#### **Technical Guide**

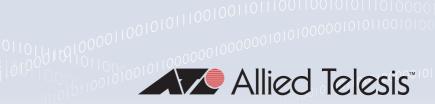

# **Update Manager**

Feature Overview and Configuration Guide

# Introduction

This guide describes AlliedWare Plus™ Update Manager and its configuration.

The Update Manager is a tool to enable an AlliedWare Plus device to be kept up to date with the latest available software components and resources. The updateable component or resource is used by an AlliedWare Plus device and can be replaced by a newer version. For example, an Intrusion Prevention System (IPS) or antivirus signature database, a GUI image, or even a whole release file. This ability is important for security features, such as Antivirus, IPS, Deep Packet Inspection (DPI) and IP Reputation. Having the most current information about network threats could be the difference between a secure network and a serious security breach. For example, AlliedWare Plus IPS monitors network traffic and detect malicious activity in real-time by comparing the threat's characteristics and patterns against known malicious threats. These threats are stored in a signature database which is regularly updated by a third-party. The signature database is a crucial resource for the device to perform intrusion detection and prevention.

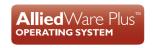

C613-22025-00 REV D alliedtelesis.com

# Products and software version that apply to this guide

This guide applies to AlliedWare Plus products that support Update Manager, running version **5.4.5** or later.

To see whether a product supports Update Manager, see the following documents:

- The product's Datasheet
- The AlliedWare Plus Datasheet
- The product's Command Reference

These documents are available from the above links on our website at alliedtelesis.com.

Feature support may change in later software versions. For the latest information, see the above documents.

# Contents

| Introduction                                           | . 1 |
|--------------------------------------------------------|-----|
| Products and software version that apply to this guide | . 2 |
| How Update Manager Works                               | . 3 |
| Allowing Update Manager traffic through a firewall     | . 4 |
| Configuration Example                                  | . 4 |

# How Update Manager Works

At predefined intervals, or in response to an explicit user request, the device requests information about the latest version of components or resources that are available on the Update Server. The version information is analyzed and compared to the currently held version of components or resources. If the remote version is different from the local version, then the Update Manager retrieves the components or resources from the Update Server.

The feature that each component or resource relates to is notified that a new version is available. It is then up to each feature to do update check and install the version at regular intervals. Upon successful download, the Update Manager informs the feature. The feature then installs the new component or resource and immediately starts using it. In addition to periodic and user-initiated requests to the server, the Update Manager will make requests in response to certain events, for example when a feature becomes enabled.

The Update Manager supports the following functionalities:

- When a feature is enabled, it registers its Updateable Resources with the Update Manager.
- When a feature is disabled, it unregisters its Updateable Resources from the Update Manager.
- The Update Check Interval for a feature's Updateable Resource can be configured within the range of 10 minutes to 52 weeks. The default update interval is feature specific.
- The Update Check Interval for a feature's Updateable Resource can be disabled.
- The Update Check Interval period for a feature's Updateable Resource begins when the feature is enabled.
- Configuring the Update Check Interval for a feature's Updateable Resource will restart its interval timer.
- The user can initiate an immediate Update Check for an Updateable Resource by using the update now command.
- A user initiated Update Check will not restart or reset any configured Update Check period.
- The Update Manager will perform an Update Check for an Updateable Resource when triggered to do so manually.
- The Update Manager will perform an Update Check for a feature's Updateable Resources on the expiry of the resource's Update Check Interval timer.
- The Update Manager performs a resource update by requesting the current resource version from the server.

### Allowing Update Manager traffic through a firewall

The Update Manager communicates with the update server using the HTTPS protocol. Return traffic from the update server may be classified by Application Awareness as SSL or TCP. DNS resolution is used to resolve the IP address of the update server's URL.

When firewall protection is enabled, you need to create firewall rules for HTTPS, SSL, TCP and DNS to permit the Update Manager traffic. See the 'Configuring Firewall Rules with Update Manager' section in the Firewall and Network Address Translation (NAT) Feature Overview and Configuration Guide.

# Configuration Example

This example shows how to configure Update Manager. The update check interval period for a feature's updateable resource begins when the feature is enabled.

### Step 1: Do an update check and update.

To immediately do an update check and update if needed for all available resources, enter the following command:

awplus#update all now

#### **Step 2: Configure update check interval for resource files.**

```
awplus#configure termination
awplus#ips
awplus(config-ip-reputation)#update-interval hours 2
```

#### Step 3: Show information about the resources of features that have been enabled.

awplus#show resource

#### Output 1: Below is an example output from the console:

| Resource Name       | Status   | Version | Interval   | Last Download<br>Next Download Check |
|---------------------|----------|---------|------------|--------------------------------------|
| dpi_procera_app_db  | Checking | 1.1     | 1<br>hour  | None<br>Tue 3 Mar 2015 20:26:18      |
| av_kaspersky_stream | Sleeping | 3       | 1<br>hour  | None<br>Tue 3 Mar 2015 20:01:35      |
| iprep_et_rules      | Sleeping | 1.1     | 2<br>hours | None<br>Tue 3 Mar 2015 21:44:54      |
| av_kaspersky_proxy  | Sleeping | -       | 1<br>hour  | None<br>Tue 3 Mar 2015 19:47:11      |

C613-22025-00 REV D

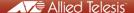

**NETWORK SMARTER** 

North America Headquarters | 19800 North Creek Parkway | Suite 100 | Bothell | WA 98011 | USA | T: +1 800 424 4284 | F: +1 425 481 3895 Asia-Pacific Headquarters | 11 Tai Seng Link | Singapore | 534182 | T: +65 6383 3832 | F: +65 6383 3830 EMEA & CSA Operations | Incheonweg 7 | 1437 EK Rozenburg | The Netherlands | T: +31 20 7950020 | F: +31 20 7950021